brought to you by

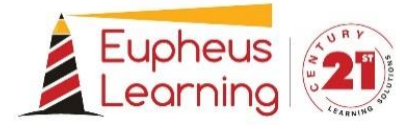

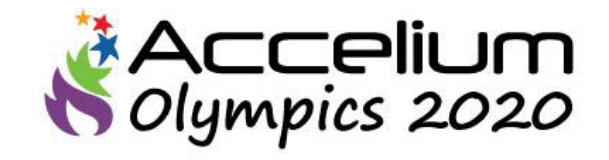

## **Rules and Regulations**

**Updated 18/05/2020**

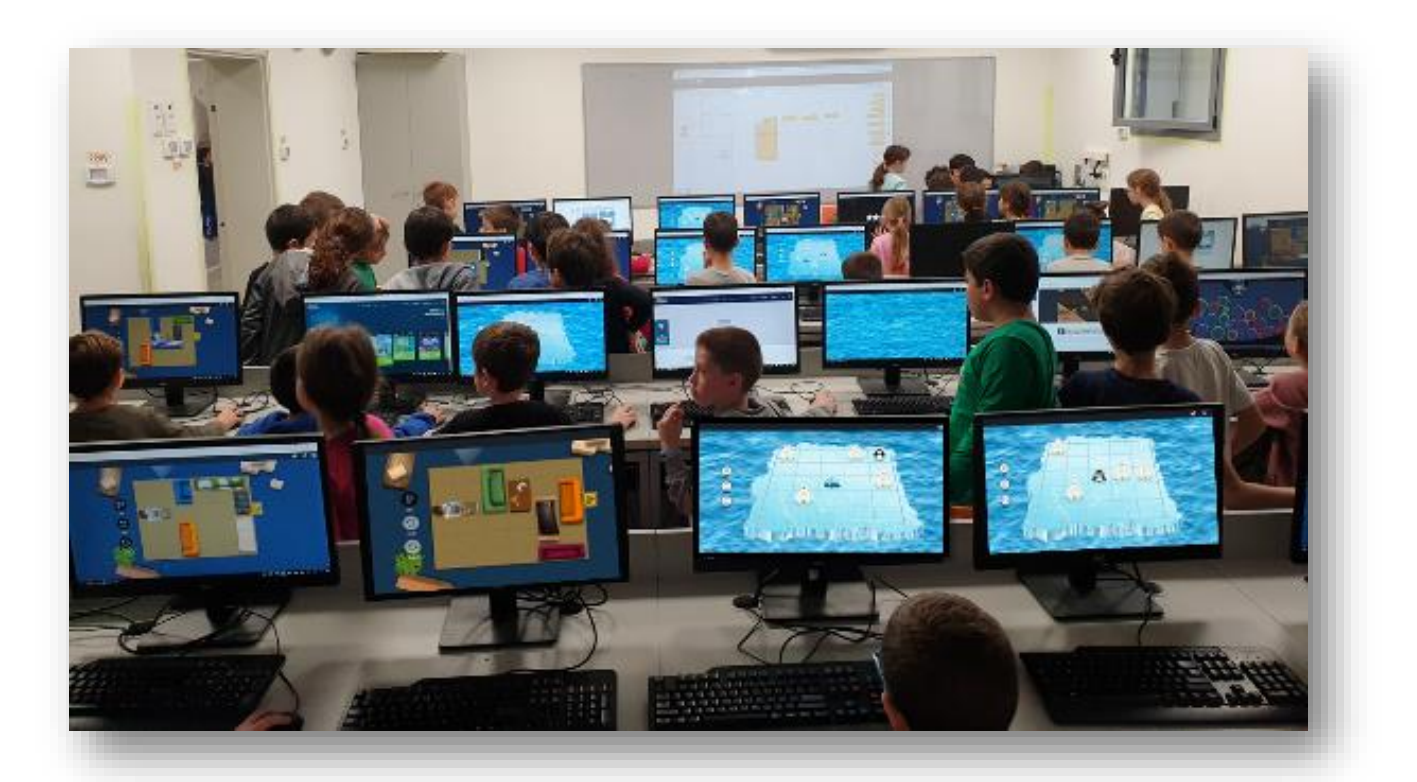

# Olympic Schedule

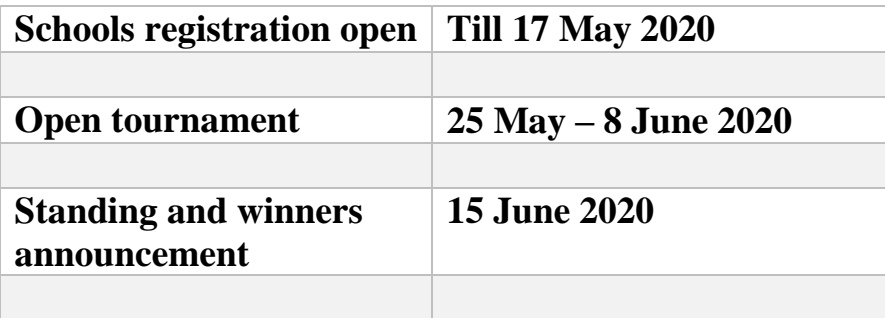

#### Description

The Accelium Olympics is an online educational event that brings together children from all over the world. The tournament is between schools.

Students will individually solve challenges and earn points for each challenge they solve. The points will be added to the total school points and ratings.

#### Duration

The Olympics will be haled between May 25<sup>th</sup> - June 8<sup>th</sup>

During this time, students are invited to log in to the Accelium system that will be available at all hours of the day and solve challenges and progress at a personal pace.

#### Format

1. The Accelium Olympics is designed for students from grades 1-8. Four tournaments will be held simultaneously according to the following:

#### **Tournament 1: Grade 1-2**

- ✓ Move It
- ✓ Ping Wins
- $\checkmark$  Night Watch

### **Tournament 2: Grade 3-4**

- ✓ Maxit
- ✓ Move It
- $\checkmark$  Ping Wins

### **Tournament 3: Grade 5-6**

- ✓ Lockdown
- ✓ Elements
- ✓ Blocker

### **Tournament 4: Grade 7-8**

- $\checkmark$  2flags
- ✓ Blocker
- ✓ Lockdown

Schools Rating- Updated

- For each level the student solves, he/she will receive a 'basic score.'
- The Basic Score is determined by the quality of the solution of the challenge in case of puzzle games, and the outcome of the match-winning or losing- in a strategy game.
- The usage of undo and reset buttons during the game will also affect the basic score.
- The student's basic score will be weighted with his or her completion percentage (i.e., the number of the challenges solved); the result obtained will represent the student's points.

• To calculate the school rating, we will sum up the points for all students as described above, divide it by the number of attendees and add a bonus as follow:

> cumulative students Score imulative students Score \* (number of attendees<br>number of attendees \* (1000)  $\frac{1}{4000} + 1$

- Note that the stars on the workout map will indicate to the students the levels that need improvement in their solution.
- Schools rating and standing will be updated on Accelium website: <https://www.accelium.com/copy-of-accelium-edu-4>

#### **Students registration**

- Entry to the tournament is through the Accelium login page: app.accelium.com
- Make sure your students have an account in Accelium or a unique link to create their account.
- If you have not received instructions on how to enrol students in the system, please contact us as soon as possible for the necessary information.
- Each student who participates in the competition is entitled to only one account that will only be available during the competition days. At the end of the competition, the account will be closed automatically, and accessing the system will not be possible.

#### System Minimum Requirements

Accelium Olympics complies with the following browsers:

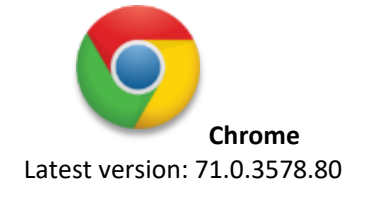

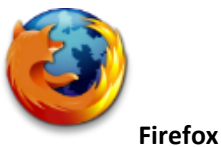

Latest version: 63.0 **Edge**

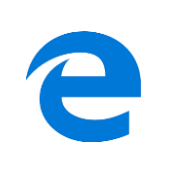

Latest version: 42.17134.1.0

Accelium can also operate on a variety of mobile phones (only with chrome browser).

#### **Technical Support + First-aid assistance**

#### **Error detection:**

For the detection of errors, we recommend reviewing the following process. These steps have helped discard the mistakes under the conditions required for the platforms' proper functioning.

### **Step 1: Check Your Browser**

- Is the problem happen in a particular browser or in several browsers?
- Is the browser up to date?
- Has the browser installed extensions that could block any platform component?
- Are you properly surfing other websites?

#### **Step 2: Check the computer**

- Does the problem appear on one computer only or in several?
- Are there any viruses detected on your computer?
- Is there an antivirus installed?
- Is the computer operating system correctly installed and updated?

#### **Step 3: Review the Network**

- Are all the websites proxy that requires the platform to work properly open?
- Is the network speed works ok? Check the speed!

#### **Step 4: Review login details**

Students' usernames and passwords are special characters and case sensitive. Please make sure the students don't accidentally type in their details when the Caps Lock key is pressed.

Reporting us of a problem

- You can report a problem directly to: [contact-us@accelium.com](mailto:contact-us@accelium.com)
- For us to find out which problem you have encountered, please report to us with the following information:
- The name of the country, the name of the school, your name and contact details.
- An elaborate description of the error/problem. If possible, send us pictures or a video that showcase the problem.
- If it's a login problem please also provide us with the user name and password with whom you had the problems.
- Please also specify the course/project code provided to you for the registration.

Certificates and Prizes

- The final results will be updated and announced on June 15th.
- All participated students will receive a digital certificate.
- The schools that will be ranked on the first, second and third place will receive a dedicated certificate and a cup!
- Educational prize will be giving to the school which ranked in the first place.